# Guía de instalación

# **Acerca del Dell Serie W-AP90**

Los puntos de acceso Dell Serie W-AP90 son puntos de acceso únicos inalámbricos duales que admiten el estándar IEEE 802.11n para WLAN de alto rendimiento. Estos puntos de acceso utilizan tecnología MIMO (entrada múltiple, salida múltiple) y otras técnicas de modo de alto rendimiento para ofrecer la mejor funcionalidad 802.11n 2,4 GHz o 5 GHz admitiendo al mismo tiempo los servicios inalámbricos 802.11a/b/g existentes. Los puntos de acceso Serie W-AP90 sólo funcionan en combinación con un controlador Dell.

- Transceptor inalámbrico
- Funcionalidad de red independiente del protocolo
- Funcionamiento IEEE 802.11a/b/g/n como punto de acceso inalámbrico
- Funcionamiento IEEE 802.11a/b/g/n como monitor aéreo inalámbrico
- Compatibilidad con IEEE 802.3af PoE
- **Configuración de la gestión central y actualizaciones mediante un controlador** Dell

- <sup>z</sup> PWR: indica si el punto de acceso está encendido o apagado
- **ENET:** indica el estado del puerto Ethernet del punto de acceso
- $\bullet$  11A/N: indica el estado de la radio 802.11a/n
- $\blacksquare$  11B/G/N: indica el estado de la radio 802.11b/g/n

El punto de acceso Dell Serie W-AP90 proporciona las siguientes funcionalidades:

# **Contenido del paquete**

● Punto de acceso W-AP92 o W-AP93

<sup>z</sup> Guía de instalación

# **Figura 1** *Serie W-AP90 (AP-92 en la imagen)*

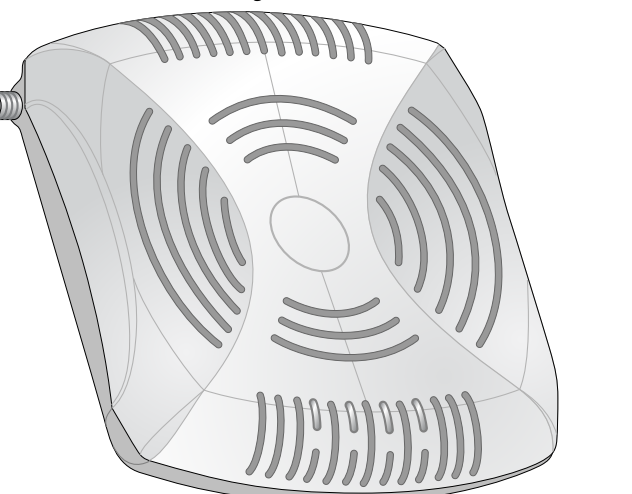

# **Descripción general del hardware del Serie W-AP90**

**Figura 2** *Vista frontal (W-AP92 en la imagen)*

# **LED**

- Antes de instalar su punto de acceso Serie W-AP90, debe disponer de lo siguiente: • Cable UTP CAT5 de la longitud necesaria
- $\bullet$  Una de las siguientes fuentes de alimentación:
- Power over Ethernet (PoE) compatible con IEEE 802.3af
- Kit de adaptador Dell AP CA-CC (se vende por separado)
- **•** Controlador Dell incluido en la red:
- Conectividad de red de capa 2/3 al punto de acceso
	-
- Dell Discovery Protocol (ADP)
- Servidor DNS con un registro "A"
- **Exercidor DHCP** con opciones específicas del proveedor

Para obtener más información sobre el comportamiento de los LED del punto de acceso, consulte la [Tabla 1](#page-1-0).

**Figura 3** *Vista posterior (W-AP92 en la imagen)*

## **Puerto de consola serie**

Utilice el puerto de consola para conectarse a un terminal y disfrutar de gestión local directa.

### **1000Base-T**

El Serie W-AP90 está equipado con un puerto de conectividad de red cableada MDI/MDX único 10/100/1000Base-T (RJ-45) con autosensor. Este puerto es compatible con IEEE 802.3af Power over Ethernet (PoE), acepta 48 V CC como dispositivo estándar alimentado (PD) definido desde un equipo de fuente de alimentación (PSE) como un inyector de rango medio PoE o una infraestructura que admita PoE.

## **Toma de alimentación de CC**

Si no está disponible PoE, se puede utilizar un kit adaptador CA-CC de punto de acceso Dell opcional (se vende por separado) para alimentar el punto de acceso.

#### **Conectores de antena externa**

El W-AP92 está diseñado para su uso con antenas externas. El W-AP93 está equipado con antenas internas.

# **Antes de empezar**

## **Requisitos de red para la pre-instalación**

Una vez finalizada la planificación de la red WLAN y determinada la ubicación de los productos correspondientes, los controladores Dell se deben instalar y debe llevarse a cabo la primera configuración antes de poder implantar los puntos de acceso Dell.

Para la configuración inicial de controlador, consulte la Guía de inicio rápido de *ArubaOS* para conocer la versión del software instalado en su controlador.

• Cemento/hormigón: el hormigón antiguo tiene niveles altos de disipación de agua, lo que hace que se seque y permite así la posible propagación de RF El hormigón nuevo tiene altos niveles de concentración de agua en el mismo, por lo que se bloquean las señales RF.

# <span id="page-0-0"></span>**Lista de comprobación previa a la instalación del punto de acceso**

- 
- 
- 
- 
- Elementos naturales: peceras, fuentes, estanques y árboles.
- Ladrillos
- Las fuentes de reflexión de RF incluyen:
- <sup>z</sup> Objetos metálicos: paneles metálicos entre plantas, barras, puertas de salida de incendios, conductos de calefacción/aire acondicionado, ventanas de malla, persianas, vallas de cadena (en función del tamaño de apertura), frigoríficos, racks, estantes y archivadores.
- $\bullet$  No coloque un punto de acceso entre dos conductos de calefacción/aire acondicionado. Asegúrese de que los puntos de acceso se colocan debajo de los conductos para evitar interferencias de RF.

Uno de los siguientes servicios de red:

- 
- 
- 

# **Resumen del proceso de configuración**

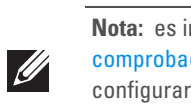

La configuración correcta de un punto de acceso Serie W-AP90 pasa por cinco tareas que deben realizarse en el orden siguiente:

1. Verificar la conectividad antes de la instalación.

2. Identificar la ubicación de instalación concreta de cada punto de acceso.

4. Verificar la conectividad tras la instalación.

- 
- 
- 3. Instalar cada punto de acceso.
- 
- 5. Configurar cada punto de acceso.

 $\mathscr{U}$ 

 $\triangle$ 

# **Verificación de la conectividad antes de la instalación**

Antes de instalar los puntos de acceso en un entorno de red, asegúrese de que los puntos de acceso podrán localizar y conectarse al controlador cuando se encienda. Específicamente, debe verificar lo siguiente:

 $\bullet$  Cuando se conecta a la red, cada punto de acceso recibe una dirección IP

 $\bullet$  Los puntos de acceso pueden localizar el controlador

- asignada válida
- 

Consulte la Guía de inicio rápido de *ArubaOS* para obtener instrucciones sobre la

ubicación y conexión al controlador.

# **Identificación de ubicaciones específicas de**

# **instalación**

Puede montar el punto de acceso Serie W-AP90 en una pared o en el techo. Utilice el mapa de ubicación de puntos de acceso generado por la aplicación de software de planificación RF de Dell para determinar las mejores ubicaciones de instalación. Cada ubicación debe estar tan cerca del centro de la zona de cobertura deseada como sea posible y también debe evitar las obstrucciones y otras fuentes evidentes de interferencias. Estas fuentes de absorción/reflexión/interferencias de RF afectarán a la propagación de radiofrecuencias y debería tenerse en cuenta durante la fase de planificación, así como ajustarse en el plan RF.

## **Identificación de fuentes de absorción /reflexión/interferencias de**

# **RF conocidas**

La identificación de las fuentes de absorción, reflexión e interferencias de RF en el campo durante la fase de instalación es crítica. Asegúrese de que estas fuentes se tienen en cuenta cuando coloque un punto de acceso en su ubicación definitiva.

Las fuentes de absorción de RF incluyen:

Las fuentes de interferencias de RF incluyen:

- Hornos microondas y otros dispositivos a frecuencias de 2,4 o 5 GHz (como teléfonos inalámbricos)
- $\bullet$  Unos auriculares inalámbricos, como los que se utilizan en los centros de llamadas.

# **Instalación del punto de acceso**

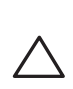

 $\mathscr{U}$ 

## **Uso de las ranuras de montaje en pared integradas**

Las ranuras con forma de cerradura situadas en la parte posterior del punto de acceso se pueden usar para colocar el dispositivo boca arriba en una pared o estantería interior. Cuando elija la ubicación de montaje, deje espacio adicional a la derecha de la unidad para los cables.

- 1. Como los puertos se encuentran en la parte posterior del dispositivo, es importante montar el punto de acceso de forma que quede sitio para el puerto Ethernet, haciendo por ejemplo un orificio pretaladrado en la superficie de montaje.
- 2. En al ubicación de montaje, ponga dos tornillos en la pared o en la estantería separados 4,7 cm. Si va a colocar el dispositivo en una pared, Dell recomienda utilizar los anclajes adecuados (no incluidos).
- 3. Alinee las ranuras de montaje en la parte posterior del punto de acceso con los tornillos y deslice la unidad para encajarla en su sitio (consulte la [Figura 4](#page-0-1)).

<span id="page-0-1"></span>**Figura 4** *Instalación del punto de acceso Serie W-AP90 en una pared*

# **Uso de las ranuras de raíl para montaje en techo integradas**

Las ranuras de raíl para montaje en techo del punto de acceso se encuentran en la parte trasera y se pueden usar para fijar el dispositivo directamente en un raíl de techo estándar de 15/16 pulg. de ancho.

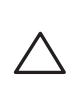

- 1. Tire de los cables necesarios y páselos por el agujero del techo junto a la posición que ocupará el punto de acceso.
- 2. Si es necesario, conecte el cable de consola en el puerto de la consola situado en la parte posterior del punto de acceso.
- 3. Sostenga el punto de acceso junto al raíl del techo con las ranuras de montaje a un ángulo aproximado de 30 grados con el raíl (consulte la [Figura 5\)](#page-1-1). Asegúrese de que el cable sobrante está por encima del techo.

**Nota:** póngase en contacto con la tienda si detecta alguna anomalía, nota que falta algo o descubre que hay piezas dañadas. Si es posible, guarde la caja y el material  $\mathscr{A}$ de protección original. Utilice este material para volver a empaquetar la unidad y enviarla a la tienda si es necesario.

*AP-92\_005*

*AP-92\_001*

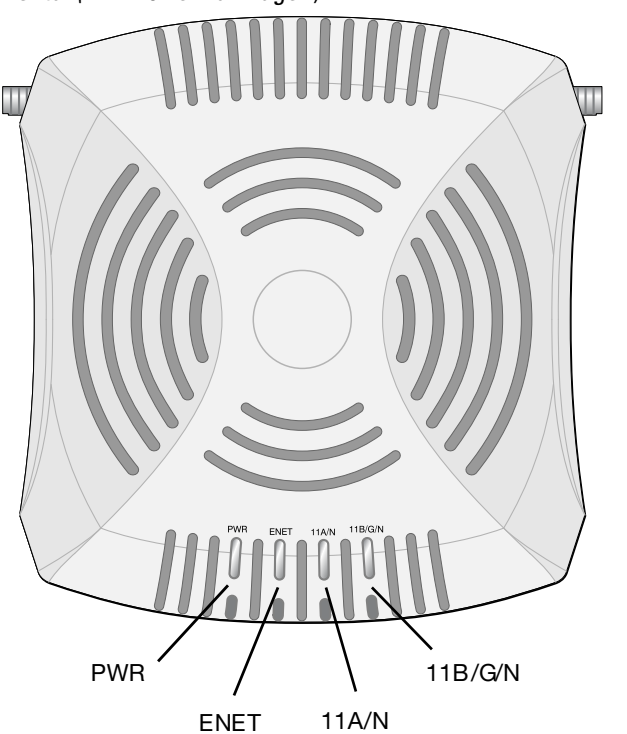

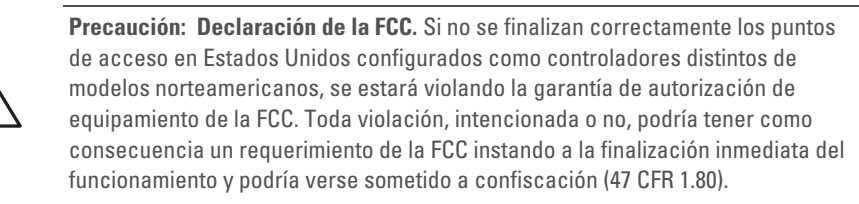

#### **Precaución: Declaración de la UE**

Los productos LAN de radio de menor intensidad funcionan en las bandas 2,4 GHz y 5 GHz. Consulte el Manual del usuario de *ArubaOS* para saber más sobre las restricciones.

Produit réseau local radio basse puissance operant dans la bande fréquence 2.4 GHz et 5 GHz. Merci de vous referrer au *ArubaOS User Guide* pour les details des restrictions.

Low Power FunkLAN Produkt, das im 2.4 GHz und im 5 GHz Band arbeitet. Weitere Informationen bezlüglich Einschränkungen finden Sie im *ArubaOS User Guide.*

Apparati Radio LAN a bassa Potenza, operanti a 2.4 GHz e 5 GHz. Fare riferimento alla *ArubaOS User Guide* per avere informazioni detagliate sulle restrizioni.

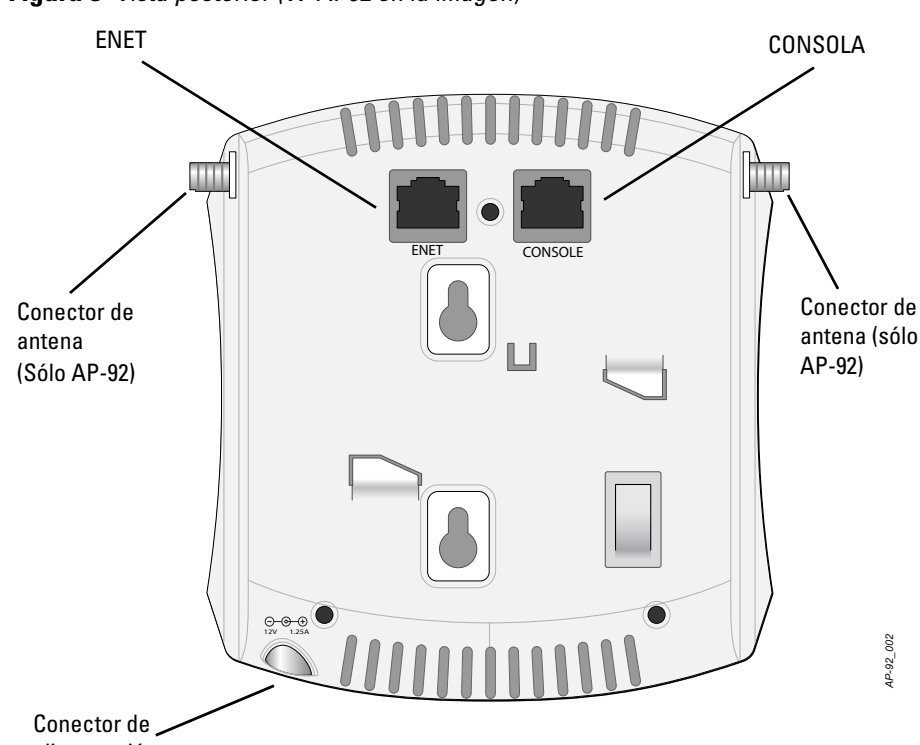

alimentación

**Nota:** es importante comprobar los elementos incluidos en la [Lista de](#page-0-0)  [comprobación previa a la instalación del punto de acceso](#page-0-0) antes de intentar configurar e instalar un Serie W-AP90.

**Nota:** Dell, en cumplimiento de los requisitos gubernamentales, ha diseñado los puntos de acceso Serie W-AP90 para que sólo los administradores de las redes autorizadas puedan cambiar su configuración. Para obtener más información sobre la configuración de los puntos de acceso, consulte la Guía de inicio rápido de *ArubaOS y el Manual del usuario de ArubaOS*.

**Precaución:** los puntos de acceso son dispositivos de transmisión de radio y, como tales, están sujetos a las normativas de cada país. Los administradores de red responsables de la configuración y funcionamiento de los puntos de acceso deben asegurarse de que se cumple la legislación local sobre emisiones. En concreto, los puntos de acceso deben usar las asignaciones de canales adecuadas a la ubicación en la que se usarán.

**Precaución:** la instalación y servicio de los productos de Dell Networks sólo deben llevarlo a cabo instaladores profesionales. Puede encontrar información adicional sobre potencia de transmisión y antenas pensada para instaladores profesionales en https://support.arubanetworks.com.

**Nota:** Si está instalando un W-AP92, es muy importante colocar las antenas antes de montar el punto de acceso.

**Precaución:** asegúrese de que el punto de acceso encaja con seguridad en el raíl para montaje en techo. Si no lo hace, la instalación podría hacer que caiga al suelo.

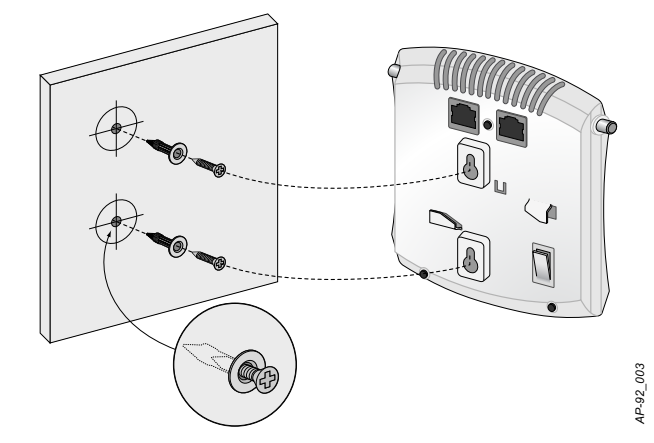

# **Punto de acceso Dell PowerConnect Serie W-AP90**

**Guía de instalación**

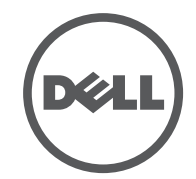

www.Dell.com

Punto de acceso Dell PowerConnect Serie W-AP90 | Guía de instalación Número de pieza. 0510761-ES-01 | Julio de 2010

**Contacto de soporte**

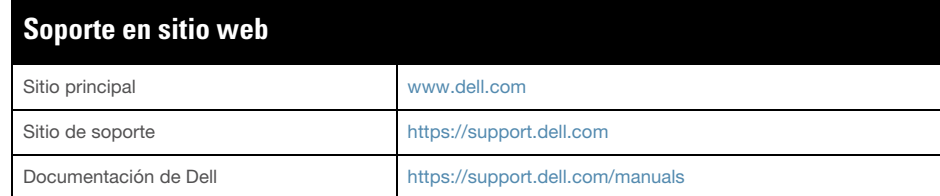

#### **Copyright**

© 2010 Aruba Networks, Inc. AirWave®, Aruba Networks®, Aruba Mobility Management System®, y otras marcas comerciales son marcas comerciales de Aruba Networks, Inc. Dell™, el logotipo DELL™ y PowerConnect™ son marcas registradas de Dell Inc.

Todos los derechos reservados. Las especificaciones incluidas en este manual pueden cambiar sin previo aviso.

Creado en Estados Unidos. El resto de marcas comerciales que aparecen en este manual pertenecen a sus respectivas empresas.

#### **Código Open Source**

Algunos productos de Aruba incluyen software Open Source desarrollador por otros fabricantes, incluido código de software sujeto a las licencias GNU GPL, GNU LGPL o a otras licencias Open Source. El código Open Source utilizado se puede encontrar en este sitio:

http://www.arubanetworks.com/open\_source

#### **Aviso legal**

El uso de las plataformas de conexión y de software de Aruba Networks, Inc., por toda persona o empresa, para terminar otros dispositivos de cliente VPN\q de otros proveedores constituye la total aceptación de responsabilidad por parte del individuo o empresa por la acción realizada y excluye por completo a Aruba Networks, Inc. del coste de cualquier acción legal emprendida en contra relacionada con la violación del copyright en representación de dichos proveedores.

<span id="page-1-1"></span>**Figura 5** *Orientación de las ranuras de raíl para montaje en techo*

4. Presione hacia el raíl del techo, gire el punto de acceso hacia la derecha hasta que encaje en su sitio en el raíl del techo.

# **Cables necesarios para la conexión**

Instale los cables según lo indicado en la legislación local y nacional.

## **Puertos Ethernet**

El puerto Ethernet RJ45 (ENET) es compatible con conexiones MDI/MDX 10/100/ 1000Base-T con autosensor. Utilice estos puertos para conectar el punto de acceso a un segmento de LAN Ethernet de par trenzado o directamente a un controlador Dell. Utilice un cable UTP de categoría 5 con 4 u 8 conductores de hasta 100 m de longitud.

El puerto Ethernet 10/100/1000 Mbps está situado en la parte posterior del punto de acceso. El puerto tiene un conector RJ-45 hembra con los pines tal como se muestra en [Figura 6.](#page-1-2)

#### <span id="page-1-2"></span>**Figura 6** *Pines del puerto Gigabit Ethernet*

### **Puerto serie de consola**

## **Eléctricas** • Ethernet:

El puerto serie de consola (Consola) permite conectar el punto de acceso a un terminal serie o a un portátil para gestionarlo directamente en modo local. Este puerto es un conector hembra RJ-45 con los pines descritos en la [Figura 7.](#page-1-3) Conectar este puerto directamente a un terminal o servidor de terminales con un cable Ethernet.

- 1 interfaz 10/100/1000 Base-T Ethernet RJ-45 con autosensor
- MDI/MDX
- IEEE 802.3 (10Base-T), IEEE 802.3u (100Base-T). IEEE 802.3ab (1000Base-T)
- Power over Ethernet (compatible con IEEE 802.3af), 48 V CC/350 mA (consulte la [Figura 6](#page-1-2) para la configuración de los pines)

#### • Alimentación:

 $\mathscr{D}$ 

■ Interfaz de corriente de 12 V CC con alimentación a través de adaptador eléctrico CA-CC

- (borrador)
- Tipo de antena (W-AP92):
- 
- 
- -
- Tecnología de radio
- 
- 
- 
- 
- 802.11n borrador 2.0
- 
- 
- 
- -
- 
- 
- velocidades de datos:
- 
- 
- 
- 

Usar un adaptador modular para convertir el conector RJ-45 (hembra) del punto de acceso en un conector DB-9 (macho), y conectar después el adaptador a un portátil con un cable RS-232. Consulte la [Figura 8](#page-1-4) para conocer los detalles del conector del adaptador.

#### <span id="page-1-3"></span>**Figura 7** *Pines del puerto serie*

<span id="page-1-4"></span>**Figura 8** *Conversión de RJ-45 (hembra) a adaptador modular DB-9 (macho)*

# **Conexión de energía**

El Serie W-AP90 tiene una sola toma de energía de 12 V CC para dar alimentación a través de un adaptador de energía eléctrica CA a CC.

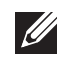

# **Verificación de la conectividad tras la instalación**

Los LED integrados en el punto de acceso se pueden utilizar para verificar si el punto de acceso está recibiendo alimentación y si se ha inicializado correctamente (consulte la [Tabla 1\)](#page-1-0). Consulte la Guía de inicio rápido de *ArubaOS* para obtener más información sobre la verificación de la conectividad tras la instalación.

# **Configuración del Serie W-AP90**

## **Inserción/Reinserción de datos en el punto de acceso**

Los parámetros insertados son exclusivos de cada punto de acceso. Estos parámetros locales de los puntos de acceso se configuran inicialmente en el controlador, luego se introducen en el punto de acceso y se almacenan ahí mismo. Dell recomienda que la inserción de parámetros se realice exclusivamente desde la interfaz web de ArubaOS. Consulte el Manual del usuario de *ArubaOS* para obtener información detallada.

#### **Configuración de puntos de acceso**

Los parámetros de configuración dependen de la red o del controlador y se configuran y almacenan en el controlador. Los parámetros de configuración de red se introducen en los puntos de acceso pero se conserva una copia en el controlador.

Los parámetros de configuración se pueden editar desde la interfaz web de ArubaOS, ArubaOS CLI o Dell MMS. Consulte las guías correspondientes para obtener más información: el Manual del usuario de *ArubaOS* o el Manual del usuario de *Dell Mobility Management System*.

# **Especificaciones del producto**

### **Mecánicas**

- Dimensiones (AlxAnxPr):
- $12,0 \text{ cm x } 13,0 \text{ cm x } 3,5 \text{ cm}$
- $\bullet$  Peso: 375 g.
- **Temperatura de funcionamiento: de 0 °C a 50 °C**
- **Temperatura de almacenamiento: de –10 °C a 70 °C**
- $\bullet$  Humedad relativa: del 5% al 95% sin condensación
- Altitud: 3.000 m a 50  $^{\circ}$ C
- Montaje: en pared o en techo
- $\bullet$  Indicadores visuales de estado (LED): consulte la [Tabla 1](#page-1-0)

# **LAN inalámbrica**

# <sup>z</sup> Estándares de red: IEEE 802.11b, IEEE 802.11g, IEEE 802.11a y IEEE 802.11n

■ 2 conectores de antena dual (RP-SMA) • Tipo de antena (W-AP93):  $\approx$  2x 802.11a/b/g/n, interna **•** Ganancia de antena (antenas integradas):  $\blacksquare$  2,4 – 2,5 GHz/2,5 dBi (máx.)  $\blacksquare$  5,180 – 5,825 GHz/5,8 dBi (máx.) Multiplexado con división ortogonal de frecuencias (OFDM) Espectro expandido de secuencias directas (DSSS)  $\bullet$  Tipo de modulación de radio:  $\blacksquare$  802.11b - CCK, BPSK, QPSK ■ 802.11g - CCK, BPSK, QPSK, 16-QAM, 64-QAM ■ 802.11a - BPSK, QPSK, 16-QAM, 64-QAM  $\bullet$  Control de acceso a medios: CSMA/CA con ACK <sup>z</sup> Bandas de frecuencia de 2,4 GHz admitidas:  $2,400 \sim 2,4835 \text{ GHz}$  (Global), canales específicos de cada país <sup>z</sup> Bandas de frecuencia de 5 GHz admitidas: 5,150  $\sim$  5,250 GHz (bandas bajas), específicas de cada país 5,250  $\sim$  5,350 GHz (bandas medias), específicas de cada país 5,470  $\sim$  5,725 GHz (Europa), específicas de cada país 5,725  $\sim$  5,825 GHz (bandas altas), específicas de cada país 802.11b - 1, 2, 5,5, 11 Mbps por canal 802.11g - 6, 9, 12, 18, 24, 36, 48 y 54 Mbps por canal 802.11a - 6, 9, 12, 18, 24, 36, 48 y 54 Mbps por canal

802.11n - Velocidad de datos MCS0 – MCS15 (de 6,5 Mbps a 300 Mbps)

# **Eliminación adecuada del equipo Dell**

Para obtener la información de última hora sobre el cumplimiento de las normativas medioambientales globales más recientes y los productos Dell, consulte el documento *Información normativa, medioambiental y de seguridad sobre la Serie W de Dell PowerConnect* o visite nuestro sitio web www.dell.com.

## **RoHS de la Unión Europea**

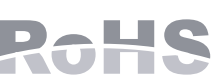

Los productos de Dell también cumplen la directiva de DAUC restricción de sustancias peligrosas de la UE 2002/95/EC (RoHS). La RoHS limita el uso de determinados materiales peligrosos en la fabricación de equipos electrónicos y eléctricos. En concreto, los materiales restringidos en la directiva RoHS son el plomo (incluido el plomo soldado que se emplea en el ensamblaje de circuitos impresos), el cadmio, el mercurio el cromo hexavalente y el bromino. Algunos productos de Dell están sujetos a exenciones incluidas en el Anexo 7 de la directiva RoHS (el plomo soldado empleado en el ensamblaje de circuitos impresos). Los productos y el empaquetado se marcarán con la etiqueta "RoHS" a la izquierda indicando el cumplimiento de esta directiva.

# **Cumplimiento con la normativa y seguridad**

Dell proporciona documentación en varios idiomas relativa a las restricciones concretas de cada país, así como información adicional de seguridad y normativas para todos los productos de hardware de Dell. El documento *Información normativa, medioambiental y de seguridad sobre la Serie W de Dell PowerConnect* se incluye con

este producto.

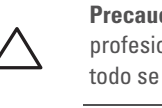

**Nota:** si hay fuente POE y CC disponible, el punto de acceso usará POE, incluso si no hay voltaje POE suficiente disponible para alimentar al punto de acceso.

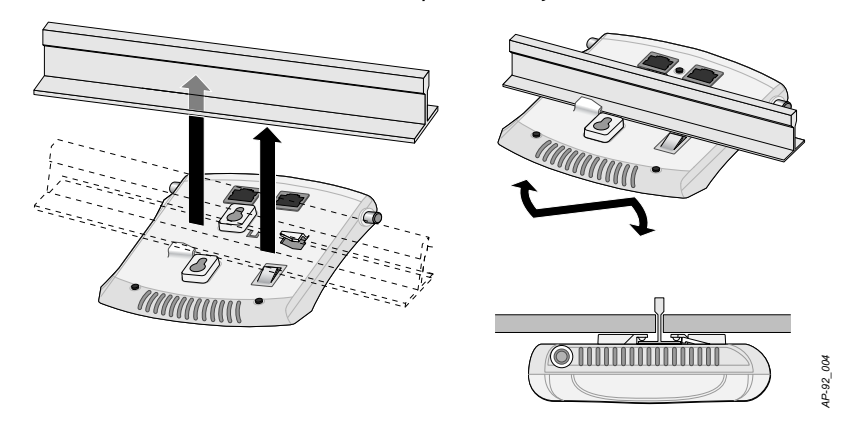

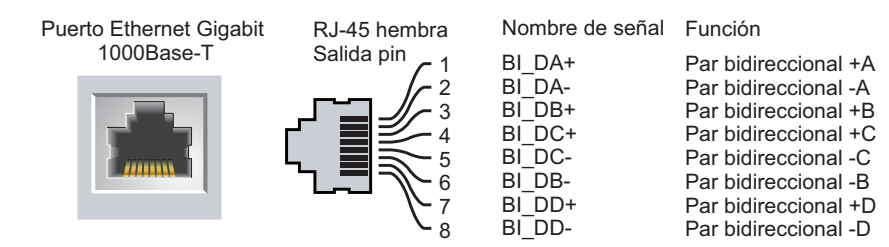

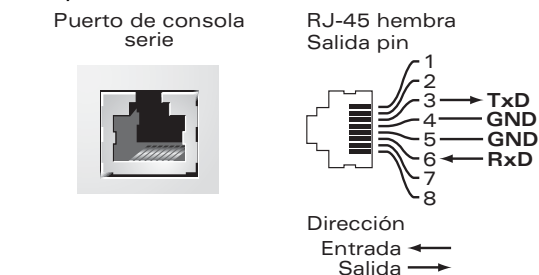

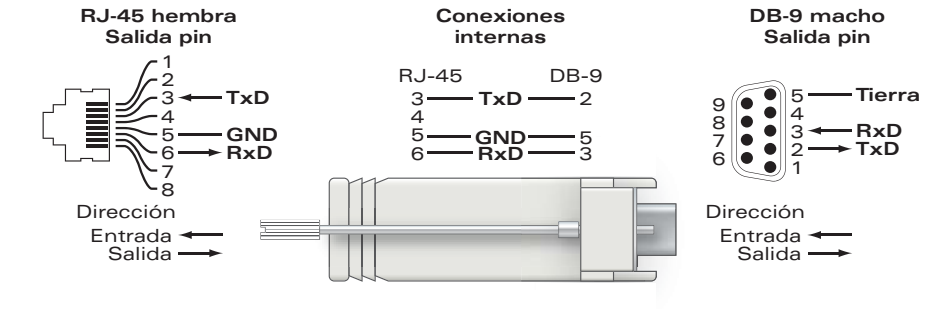

<span id="page-1-0"></span>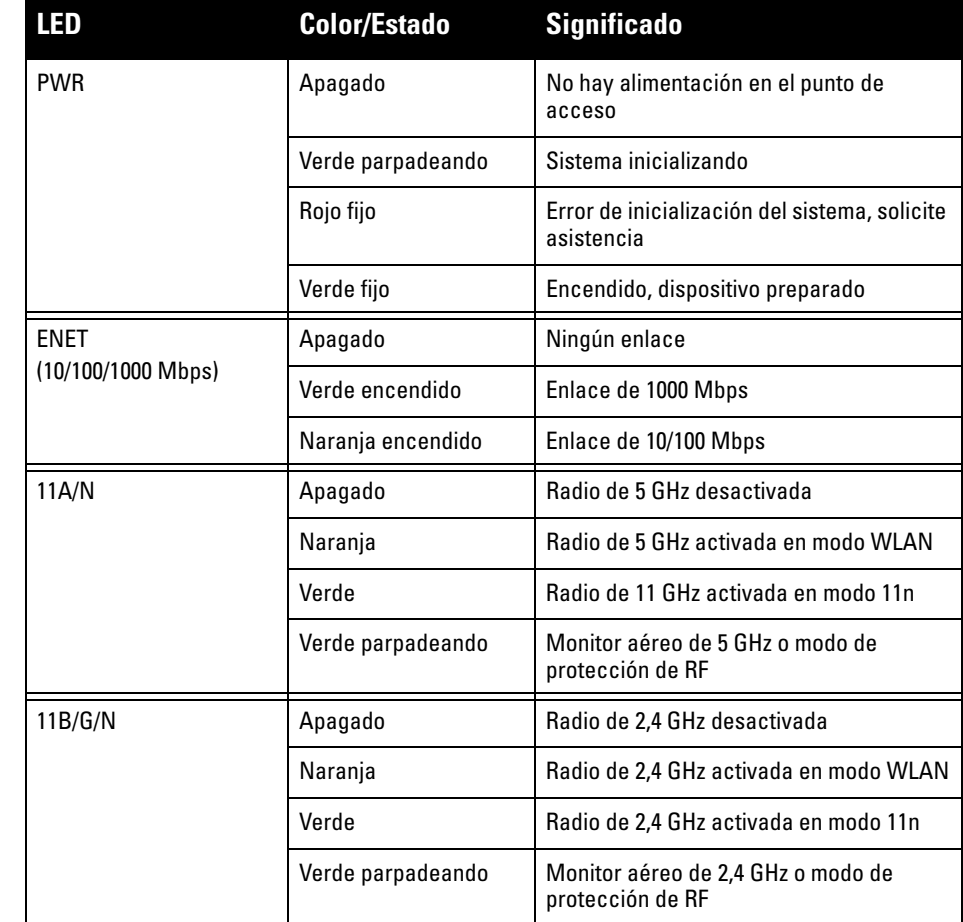

**Nota:** si se utiliza un adaptador más antiguo que el proporcionado por Dell Networks en Estados Unidos o Canadá, se aplicará la lista cULus (NRTL), con una salida nominal de 12 V CC, 1,25 A mínimos, con marca "LPS" o "Class 2" y adecuada para conectarla a un enchufe estándar norteamericano.

**Precaución:** Los puntos de acceso Dell deben ser instalados por un instalador profesional. El instalador profesional será el responsable de asegurarse de que todo se ajusta a la normativa local y nacional sobre códigos eléctricos.

**Precaución: Declaración sobre exposición a radiación de radiofrecuencia:** este equipo cumple los límites de exposición a radiación de RF de la FCC. Este equipo debe instalarse y usarse con una distancia máxima de 20 cm entre el radiador y el cuerpo para operaciones a 2,4 GHz y 5 GHz. El transmisor no debe estar colocado o en uso junto con cualquier otra antena o transmisor. Cuando se utiliza en el rango de frecuencias 5,15-5,25 GHz, este dispositivo queda restringido a su uso

en interiores.